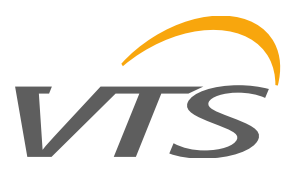

# **CO2 TRANSDUCER CO2-SENS-D-MODRTU**

VTS reserves the right to implement changes without prior notice. [www.vtsgroup.com](http://www.vtsgroup.com/) Page **1** of **16** ver. 2.0 (11.2021)

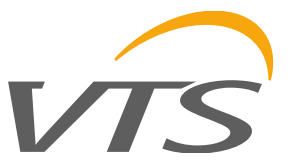

# **1. Introduction**

This document describes functionality of CO2 concentration transducer based on integrated MH-Z19B sensor, equipped with RS-485 interface using MODBUS RTU protocol and 0-5V / 0-10V analogue output.

## **NOTES:**

**1) Read this document carefully before attempting to start up the device!** 

**2) The device must be installed by qualified staff only.**

## **1.1. Functions of the device**

- CO2 measurement
- 0-5V or 0-10V analogue output (hardware selectable range) proportional to CO2 concentration
- 3 status LEDs
- RS485 serial interface for remote management (setup and reading of measurement values)
	- MODBUS RTU protocol
	- integrated terminating resistor 120Ω
	- communication in HALF DUPLEX mode
	- hardware/software configurable address in the range 1-247
	- hardware configurable communication baud rate: 19200, 9600, 4800, 2400
	- software configurable communication baud rate: 115200, 57600, 38400, 19200, 9600, 4800, 2400

# **1.2. Device characteristics**

The main function of the CO2 transmitter is to measure the CO2 concentration in the air using an integrated MH-Z19B sensor. The measurement result, as well as the sensor missing/error status, is processed by the built-in microprocessor and then made available on the RS-485 bus via registers of the MODBUS RTU protocol. Additionally, the measurement result is available as analog signal on the 0-5V / 0- 10V voltage output.

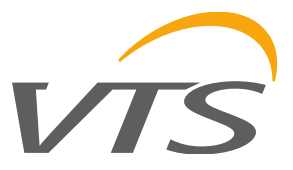

# **2. Technical data**

#### **2.1. General parameters of the transducer**

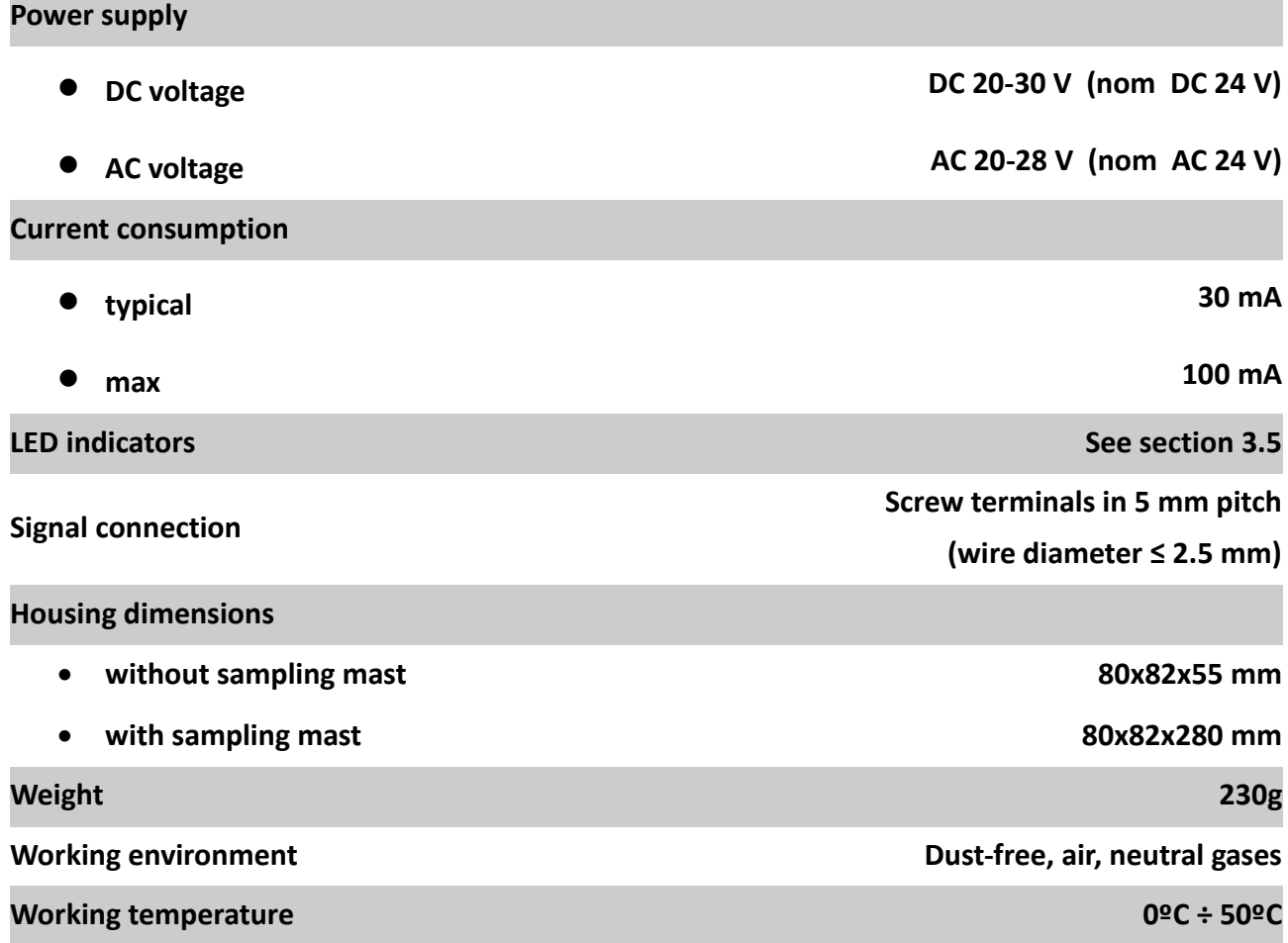

#### **2.2. Parameters of CO2 measurement**

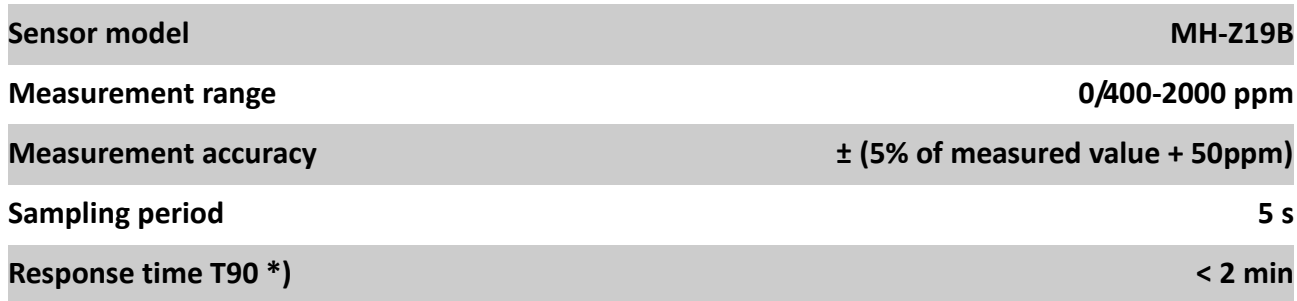

\*) response time T90 is the time from moment of change of state to the moment when the measurement value reaches 90% of the steady value.

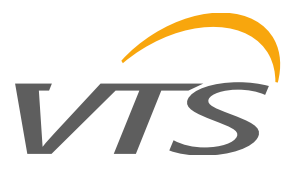

# **2.3. Parameters of analogue output**

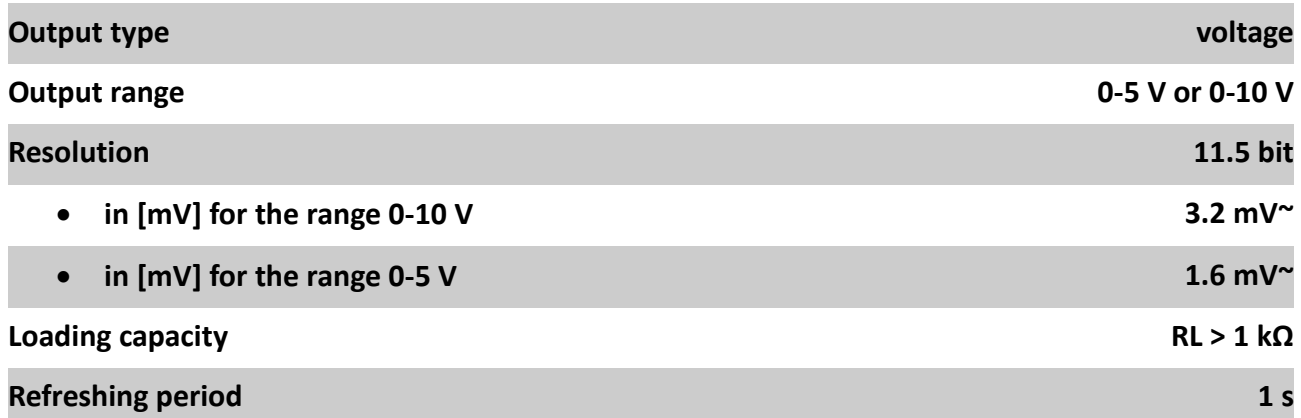

#### **2.4. Parameters of serial interface**

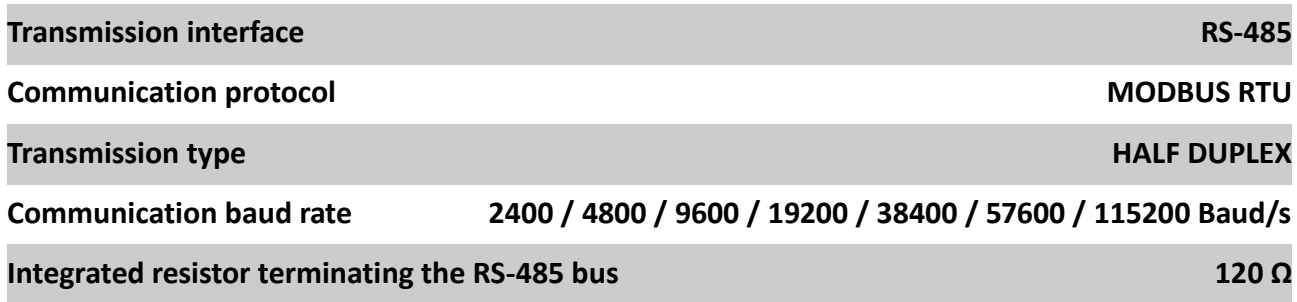

# **3. Installation**

#### **3.1. Safety**

- **The device must be installed by qualified staff only!**
- **All connections must be made in accordance with wiring diagrams shown in this document!**
- **Check all electrical connections prior to commissioning!**

# **3.2. Device design**

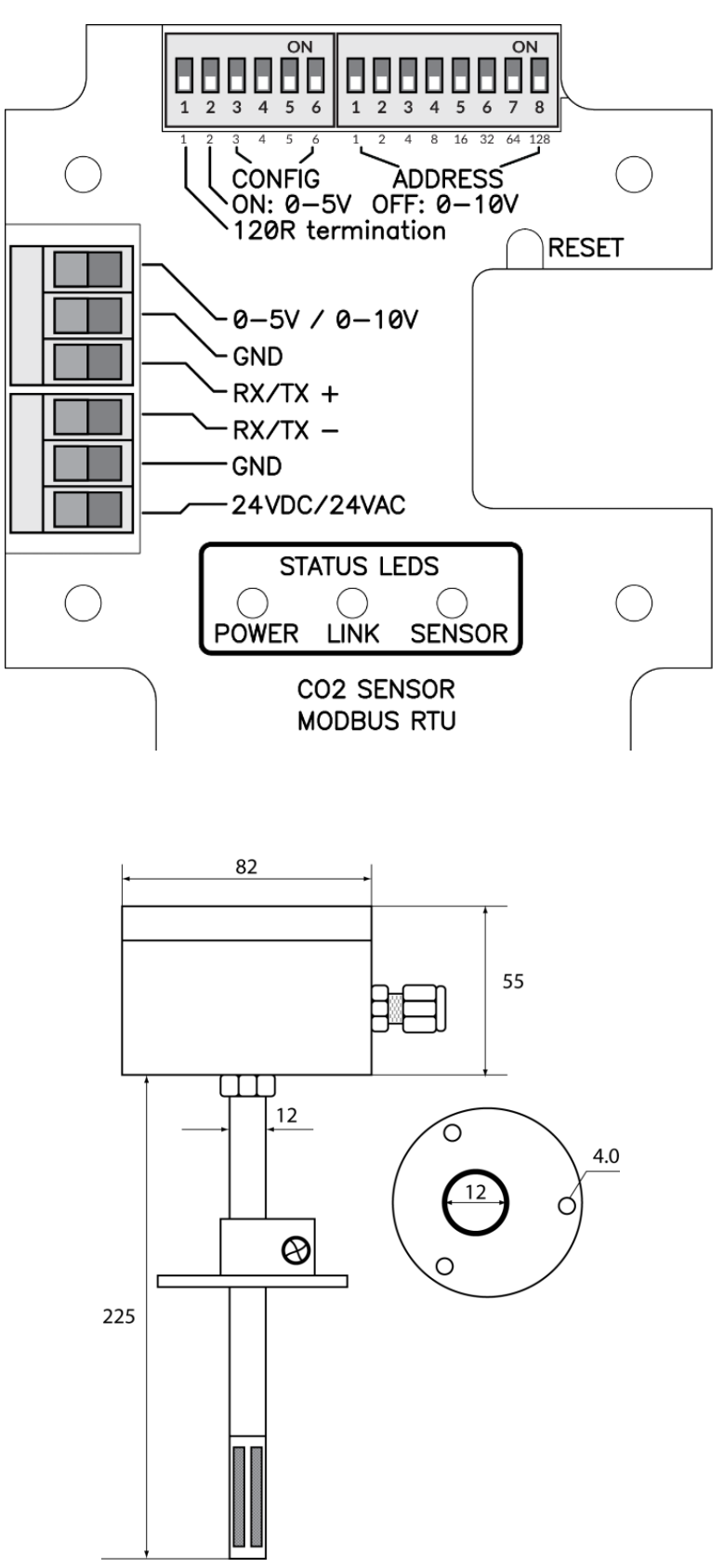

# VT.

# **3.3. Description of terminals**

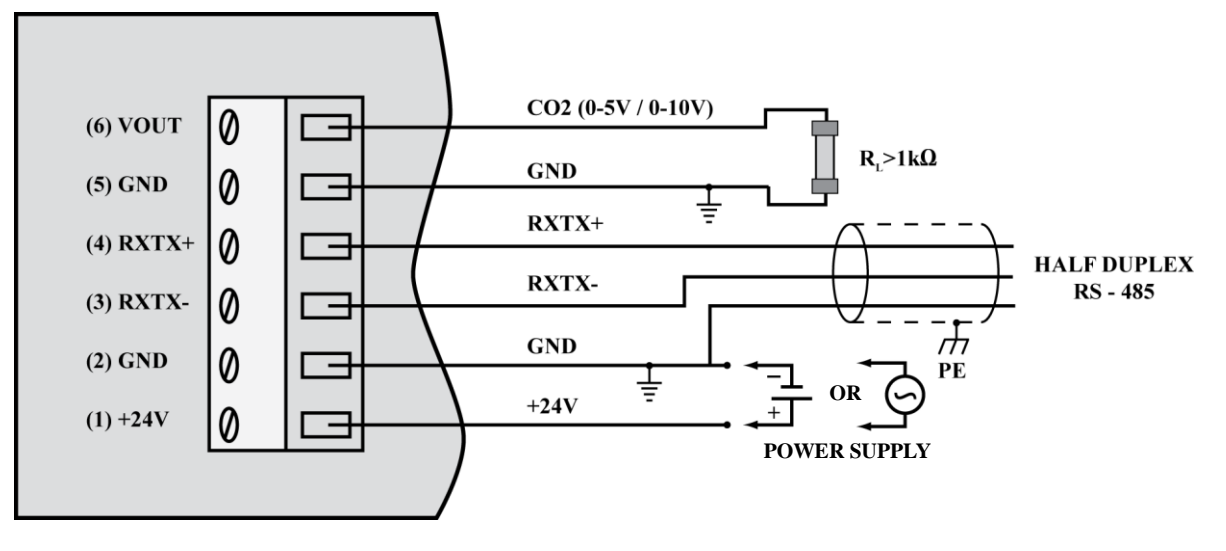

 $\boldsymbol{V}$ 

Notes:

1. The RXTX+ and RXTX- signals must be connected to the A and B lines of the MODBUS bus respectively.

2. The analogue output returns following voltage values:

$$
V_{out} = \frac{VOLTAGE_{RANGE}}{2000\ ppm} \cdot CO2_{CONCENTRAIION}
$$

whereas the concentration value can be calculated basing on the voltage value form using the following formula:

$$
CO2_{CONCENTRATON} = \frac{2000 \; ppm}{VOLTAGE_{RANGE}} \cdot V_{OUT}
$$

where:

VOLTAGERANGE = 5V or 10V (0-5V or 0-10V set on the configuration DIP-switch 2 – see section 3.4)

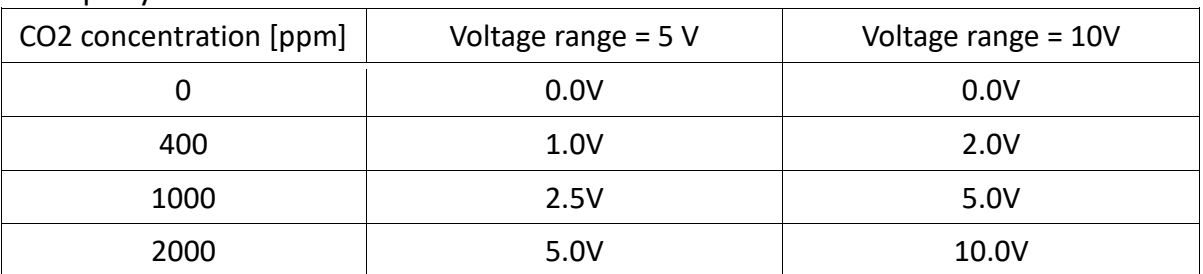

Exemplary values are shown in the table below:

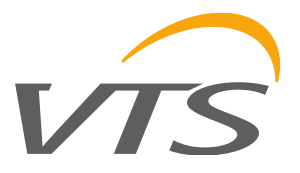

#### ON ON  $\mathbf{1}$ O 5  $\overline{6}$  $\mathbf{1}$  $\overline{2}$ 3  $\overline{\mathbf{A}}$ 5 6  $\overline{7}$  $\mathbf{1}$ 3 4 8  $\overline{2}$ **0 – OFF 1 – ON CONFIGURATION ADDRESS**

**3.4. Configuration of MODBUS bus, serial port and analogue output**

The purpose of the consecutive switches of the left DIP-switch is as follows (default values are in bold)

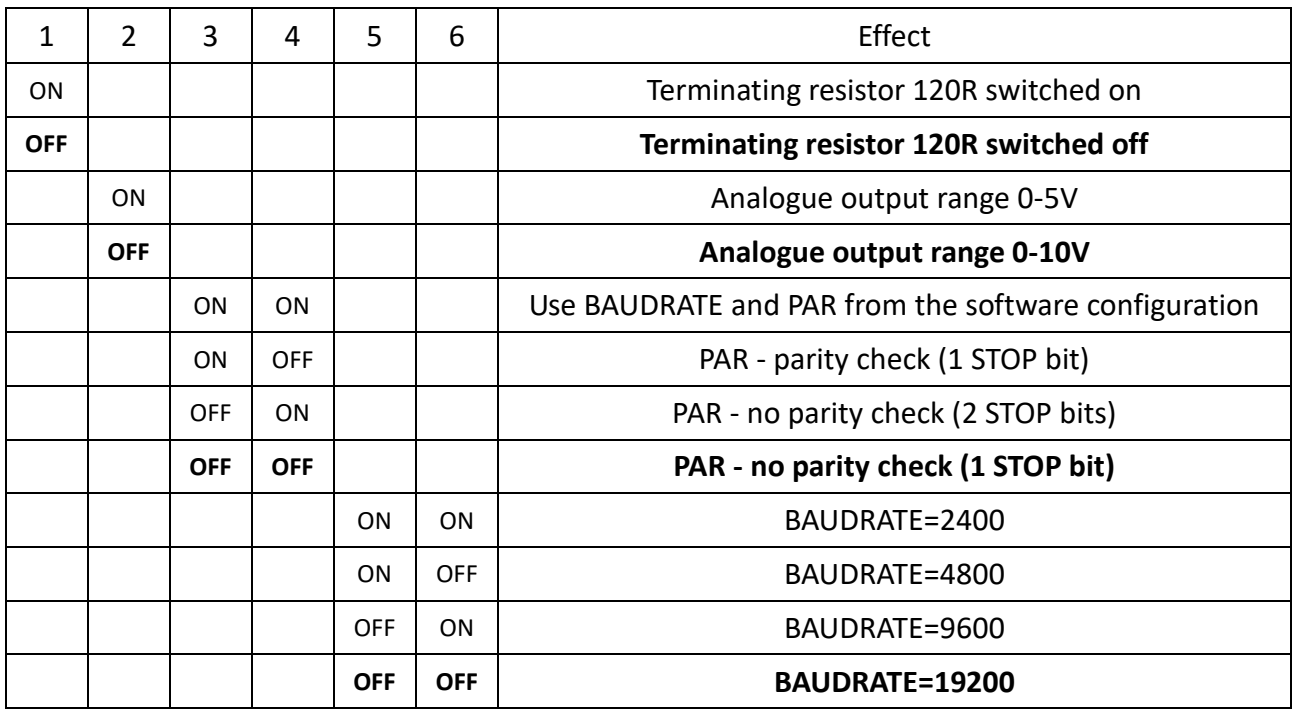

The device address on the MODBUS bus is set using the right DIP-switch:

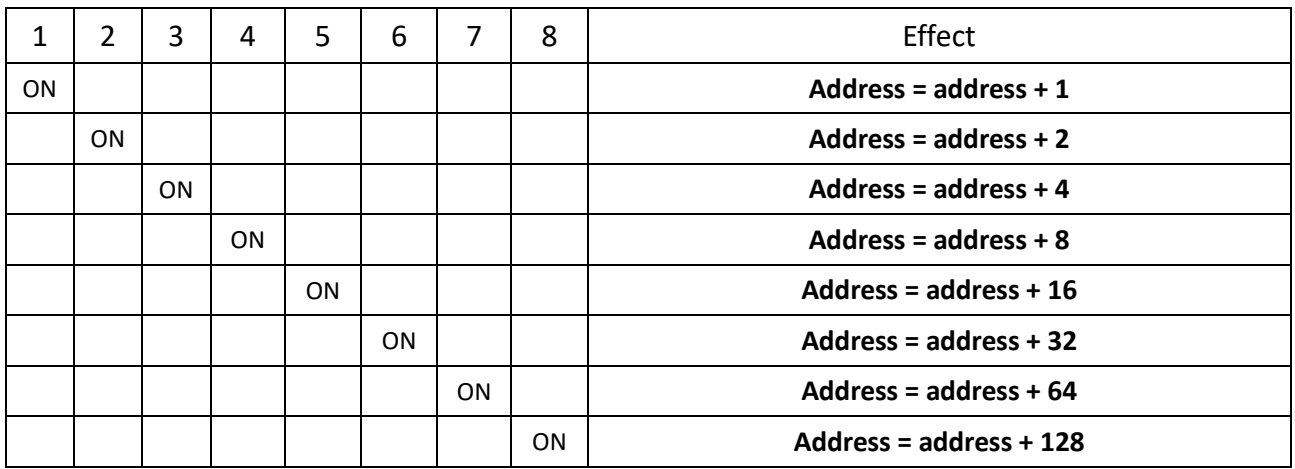

VTS reserves the right to implement changes without prior notice. [www.vtsgroup.com](http://www.vtsgroup.com/) Page **7** of **16** ver. 2.0 (11.2021)

**Note:** the configuration set by the means of DIP-switches is read once after device restart (after switching on the power or pressing the RESET button). For this reason, if the DIPswitch settings are changed during operation, then after changing the settings, it is necessary to restart the device by pressing the RESET button or temporarily unplugging the power supply.

#### **3.5. LED indicators**

## **3.5.1. LED POWER**

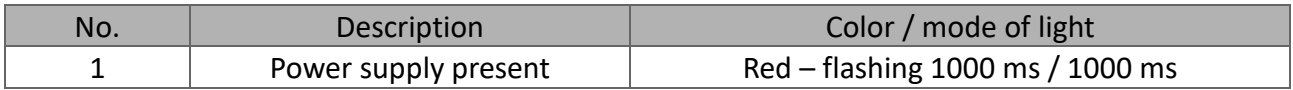

#### **3.5.2. LED LINK**

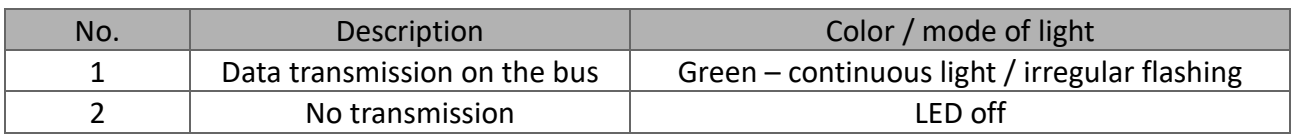

#### **3.5.3. LED SENSOR**

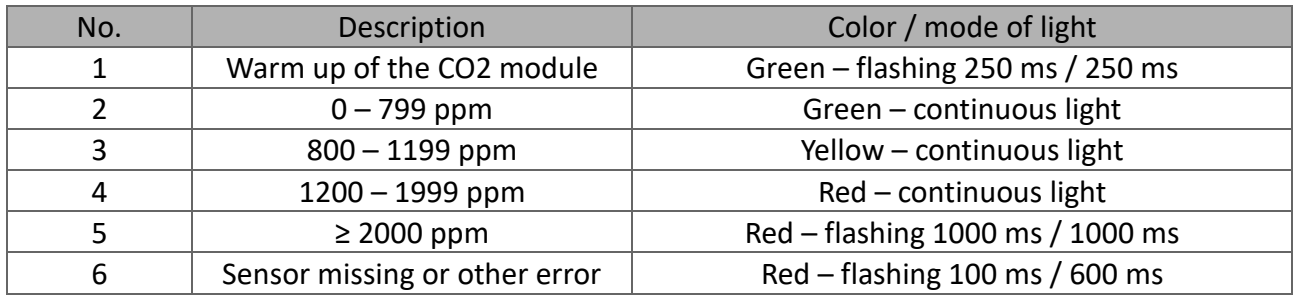

# **3.6. Recommendations for installation**

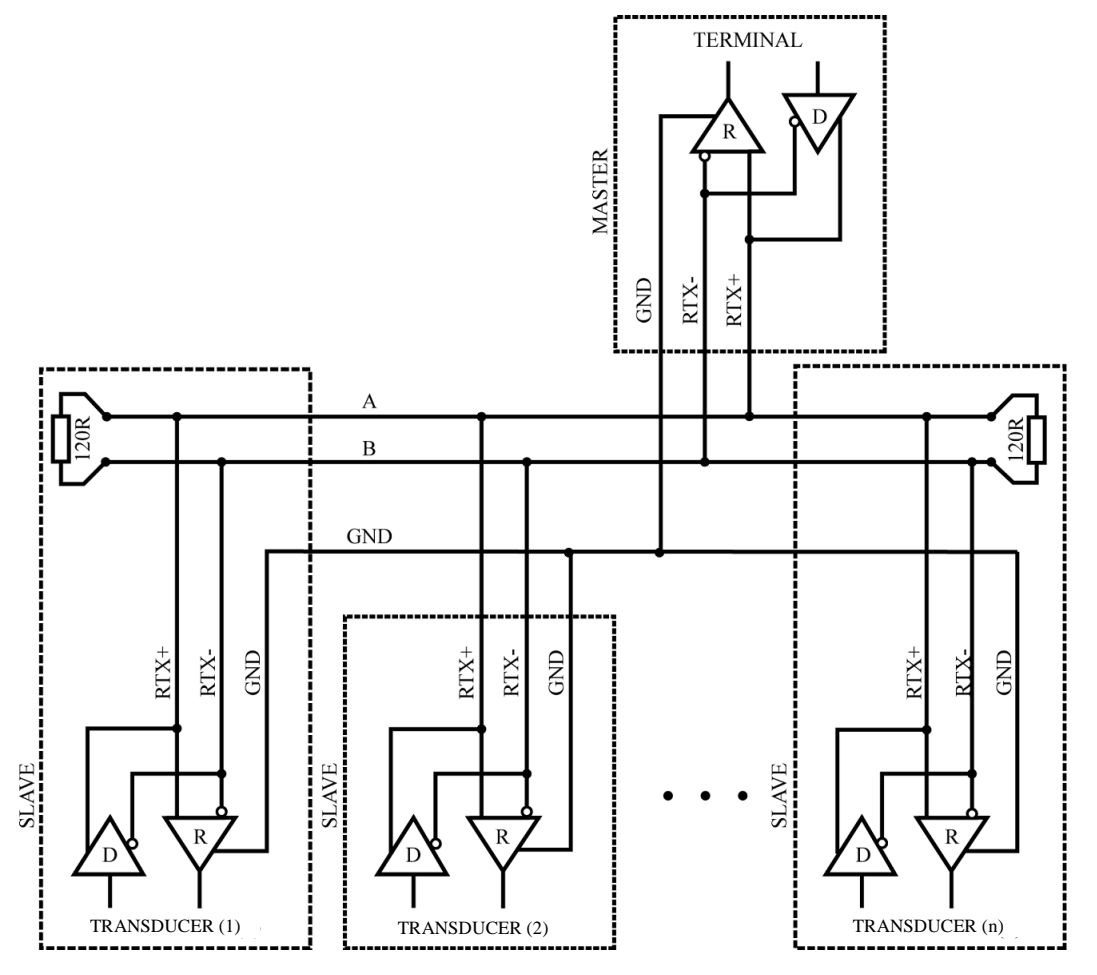

It is recommended that devices on the MODBUS (RS485) are connected in a daisy-chain configuration, whereby 120R terminating resistors should be connected between A and B lines of the bus at both ends of the chain (close to the outer devices). This resistor is builtin in the CO2-SENS-D-MODBRTU transducer and can be switched on using the no. 1 switch on the configuration DIP-switch (see section 3.4).

Moreover, shielded cables should be used when the device is operated in high interference environments and the shield should be connected to the nearest PE point on the power supply side.

# 3.7. **The automatic zero calibration (ABClogic function)**

It is assumed that CO2 concentration in the outdoor air amounts to 400 – 500 ppm. The CO2 concentration inside buildings is higher, mainly due to the presence of people. When there are no people in the building and the ventilation systems works properly, the CO2 concentration inside the building decreases to a level close to those of outdoor air.

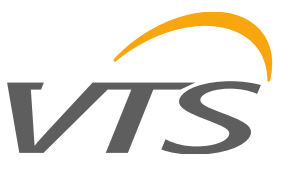

ABClogic is an algorithm for long term tracking of CO2 concentration and adjusting the sensor characteristics in the low concentration range. The sensor stores low values of CO2 concentration from many last days, which enables taking intelligent account of periodical CO2 concentration level increases (e.g. when rooms were used 24 hours per day over a few days). As a result of the ABClogic algorithm, the "automatic zero calibration" of the sensor is carried out.

The automatic calibration ABClogic, is designed for applications where rooms remain unoccupied for several hours per day, as a result, CO2 concentration values periodically drop to low values, similar to those outside the building. In contrast, in an environment where the level of CO2 concentration reaches high values and doesn't drop to low values, the ABClogic system should be switched off, because it would adjust automatic calibration to the lowest levels, distorting the values indicated by the sensor.

In the sensor described in this document, the ABClogic function is off by default (factory setting). The status of ABClogic function (switching on or off) can be changed by writing the respective command (see section 4.1.1).

# **4. MODBUS protocol**

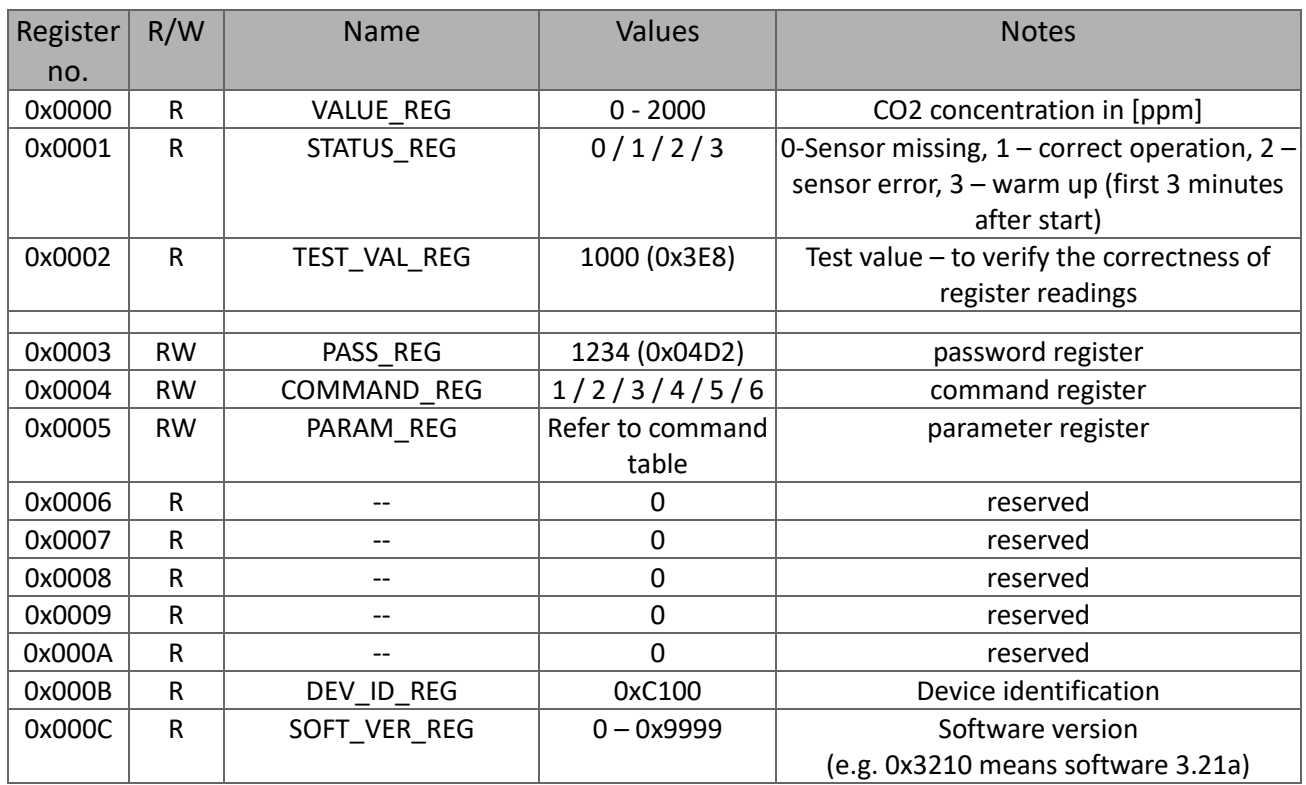

# **4.1. Register map**

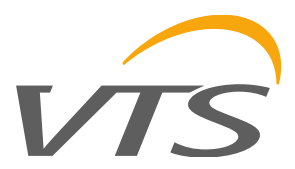

#### **Command table:**

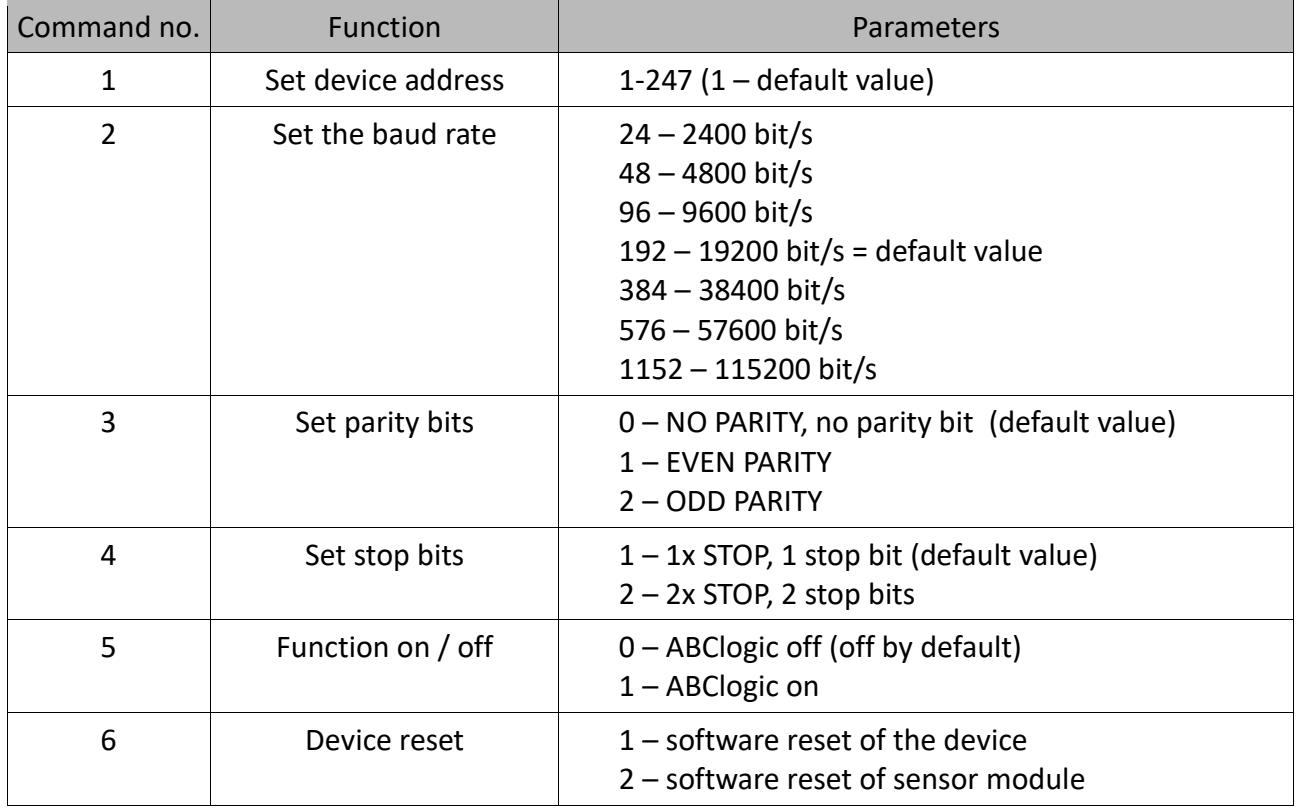

#### **Notes:**

- Reading registers from addresses not listed in this table results in 0x02 exception.
- Specifying an incorrect or out-of-range parameter value results in entering the value 0xEEEE into the command register.
- The device is configured by writing three registers (password / command / parameter) at the same time using the 0x10 function with the corresponding values – according to the command table, or by writing single registers (using 0x06 or 0x10 function) with the latter writing of a (valid) password causing the execution of the command.
- During a single password entry (both with function 0x06 and 0x10) in case of a password match, the correctness of information in command and parameter registers is checked and if correct, the command is executed.

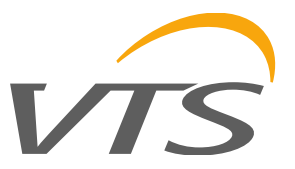

#### **4.1.1. DEV\_ID\_REG (addr=11=0x000B) – read only**

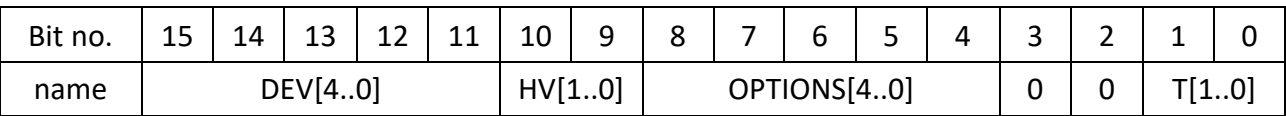

This register is used to store device ID. Meaning of bits:

DEV[4..0] = b11000 – fixed value meaning "air parameter sensors"

HV[1..0] – value 0..3 – hardware version

OPTIONS[4..0] – values 0..31 – device type

b10000 – CO2 transducer with MH-Z19B sensor

 $T[1..0]$  – value 0..3 – type

 $0$  – duct type

- 1 room type
- *2, 3 - reserved*

CO2 duct sensor in basic hardware version returns the value b1100000100000000=0xC100.

#### 4.1.2. **SOFT\_VER\_REG (addr=12=0x000C) – read only**

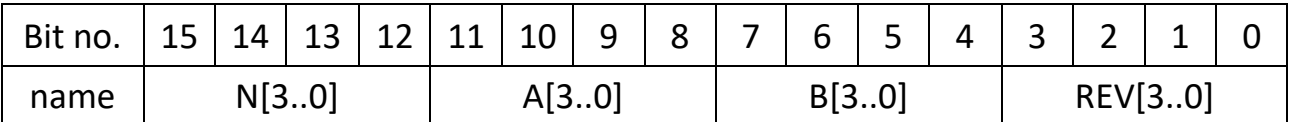

Software version is represented as a sting of 4 characters: N.ABrev where

N, A, B are digits in the the 0..9 range

rev (with values 0..9) is a letter in the range 'a'...'j'.

Examples:

0x0000 represents software version: 0.00a; 0x4321  $\rightarrow$  4.32b; 0x2345  $\rightarrow$  2.34f

#### **4.2. Protocol functions**

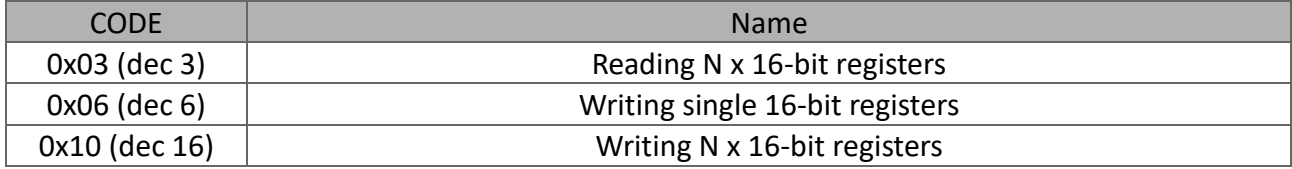

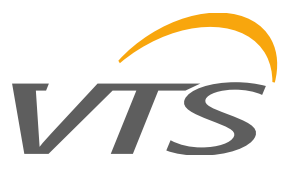

# **4.2.1. Reading the contents of a group of output registers (0x03)**

#### **Command format:**

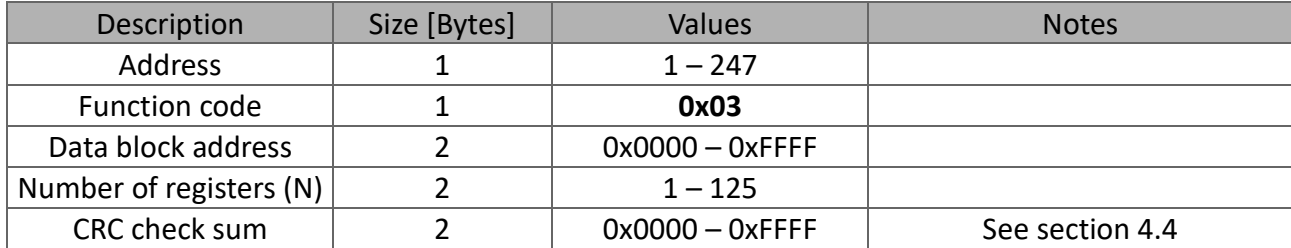

## **Response format:**

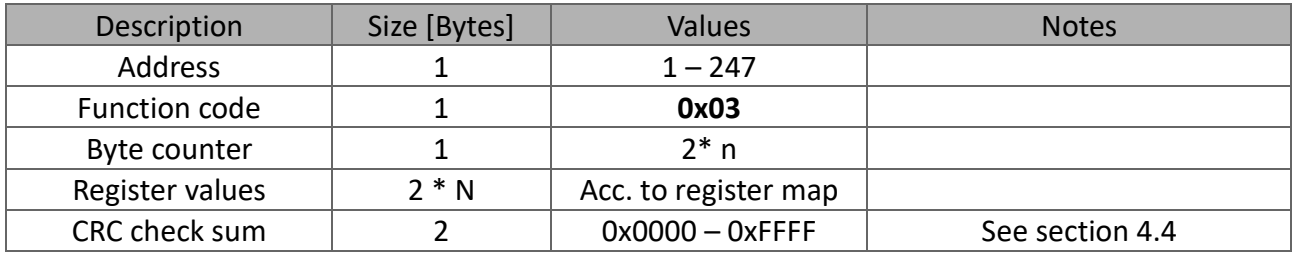

#### **Error format:**

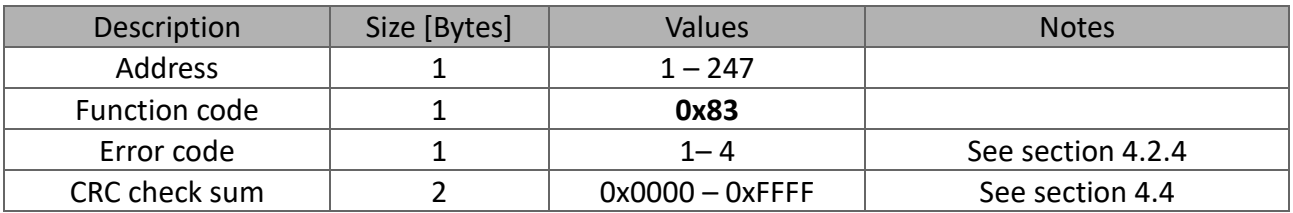

# **4.2.2. Writing single 16-bit registers (0x06)**

#### **Command format:**

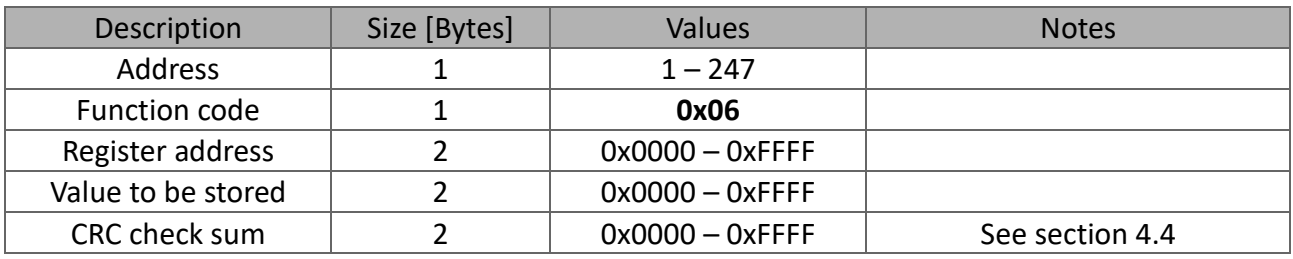

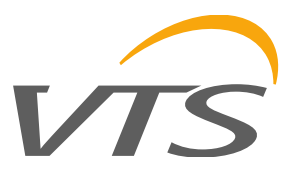

#### **Response format:**

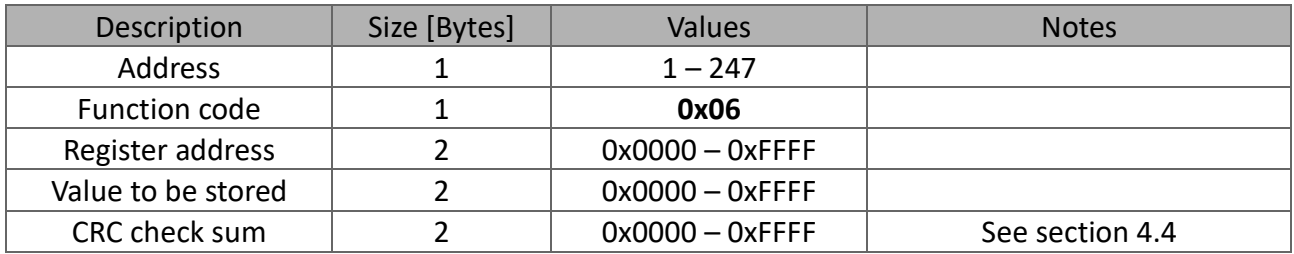

#### **Error format:**

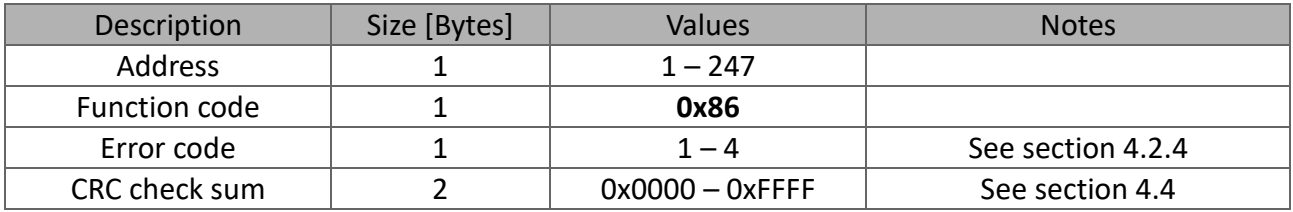

# **4.2.3. Writing a group of output registers (0x10)**

## **Command format:**

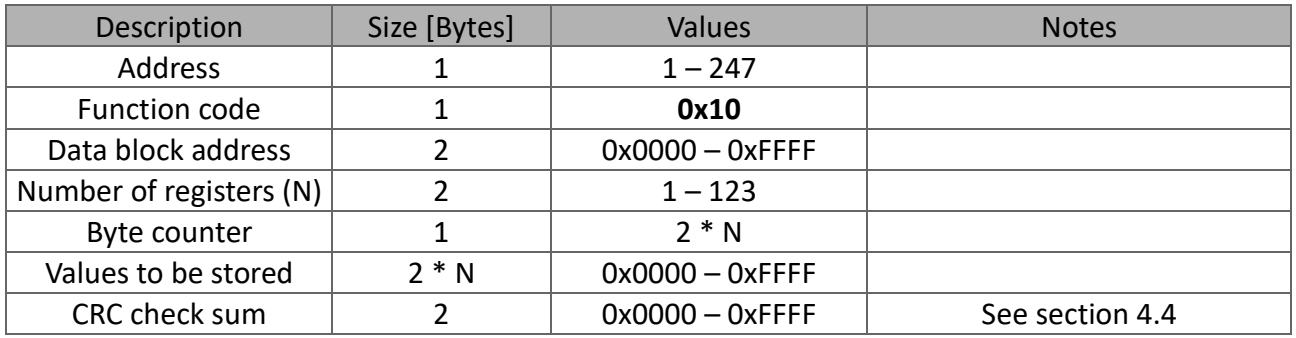

# **Response format:**

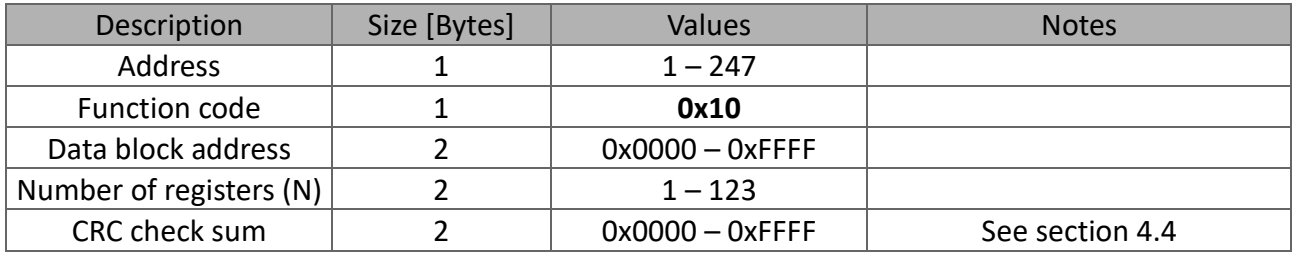

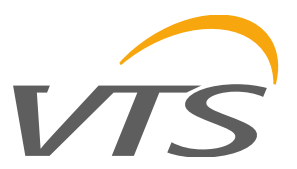

#### **Error format:**

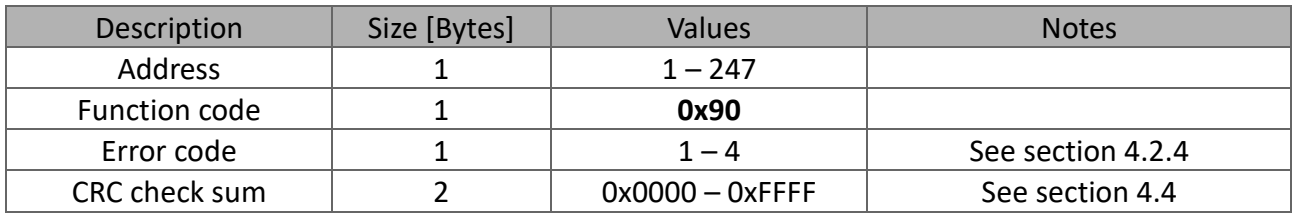

#### **4.2.4. Description of errors**

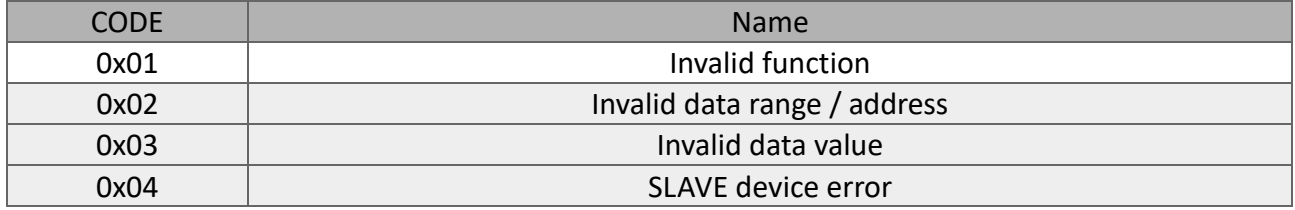

#### **4.3. Data format**

#### **4.3.1. Character / byte format**

The following figure shows the format of a byte transmitted in the MODBUS RTU protocol. Each transmitted character has 10 or 11 bits, which are sent in order from the least significant to the most significant.

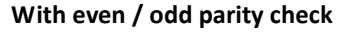

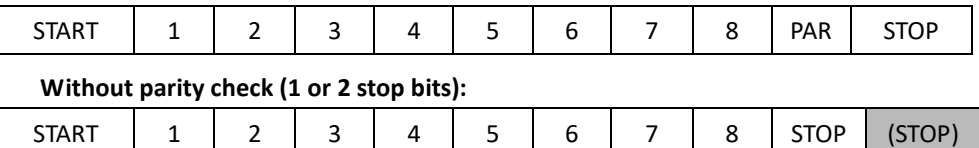

#### **4.3.2. Order of bytes in 16-bit data fields in a transmission frame**

The following figure shows the byte order of the 16-bit data fields. For 16-bit data fields, the correct byte order is that the older byte is transmitted first, then the younger byte (HI→LO - BIG ENDIAN), while for the CRC field the younger byte is transmitted first, then the older byte (LO → HI - LITTLE ENDIAN).

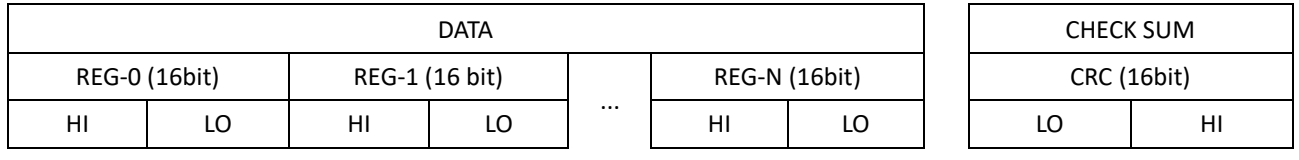

# **4.4. CRC check sum**

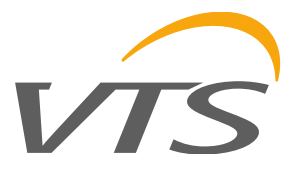

WORD CRC16 (const BYTE \*nData, WORD wLength)

```
{
```
static const WORD wCRCTable[] = {

```
0x0000, 0xC0C1, 0xC181, 0x0140, 0xC301, 0x03C0, 0x0280, 0xC241, 0xC601, 0x06C0, 0x0780, 0xC741, 0x0500, 0xC5C1, 
0xC481, 0x0440, 0xCC01, 0x0CC0, 0x0D80, 0xCD41, 0x0F00, 0xCFC1, 0xCE81, 0x0E40, 0x0A00, 0xCAC1, 0xCB81, 
0x0B40, 0xC901, 0x09C0, 0x0880, 0xC841, 0xD801, 0x18C0, 0x1980, 0xD941, 0x1B00, 0xDBC1, 0xDA81, 0x1A40, 
0x1E00, 0xDEC1, 0xDF81, 0x1F40, 0xDD01, 0x1DC0, 0x1C80, 0xDC41, 0x1400, 0xD4C1, 0xD581, 0x1540, 0xD701, 
0x17C0, 0x1680, 0xD641, 0xD201, 0x12C0, 0x1380, 0xD341, 0x1100, 0xD1C1, 0xD081, 0x1040, 0xF001, 0x30C0, 
0x3180, 0xF141, 0x3300, 0xF3C1, 0xF281, 0x3240, 0x3600, 0xF6C1, 0xF781, 0x3740, 0xF501, 0x35C0, 0x3480, 0xF441, 
0x3C00, 0xFCC1, 0xFD81, 0x3D40, 0xFF01, 0x3FC0, 0x3E80, 0xFE41, 0xFA01, 0x3AC0, 0x3B80, 0xFB41, 0x3900, 0xF9C1, 
0xF881, 0x3840, 0x2800, 0xE8C1, 0xE981, 0x2940, 0xEB01, 0x2BC0, 0x2A80, 0xEA41, 0xEE01, 0x2EC0, 0x2F80, 0xEF41, 
0x2D00, 0xEDC1, 0xEC81, 0x2C40, 0xE401, 0x24C0, 0x2580, 0xE541, 0x2700, 0xE7C1, 0xE681, 0x2640, 0x2200, 0xE2C1, 
0xE381, 0x2340, 0xE101, 0x21C0, 0x2080, 0xE041, 0xA001, 0x60C0, 0x6180, 0xA141, 0x6300, 0xA3C1, 0xA281, 0x6240, 
0x6600, 0xA6C1, 0xA781, 0x6740, 0xA501, 0x65C0, 0x6480, 0xA441, 0x6C00, 0xACC1, 0xAD81, 0x6D40, 0xAF01, 
0x6FC0, 0x6E80, 0xAE41, 0xAA01, 0x6AC0, 0x6B80, 0xAB41, 0x6900, 0xA9C1, 0xA881, 0x6840, 0x7800, 0xB8C1, 
0xB981, 0x7940, 0xBB01, 0x7BC0, 0x7A80, 0xBA41, 0xBE01, 0x7EC0, 0x7F80, 0xBF41, 0x7D00, 0xBDC1, 0xBC81, 
0x7C40, 0xB401, 0x74C0, 0x7580, 0xB541, 0x7700, 0xB7C1, 0xB681, 0x7640, 0x7200, 0xB2C1, 0xB381, 0x7340, 0xB101, 
0x71C0, 0x7080, 0xB041, 0x5000, 0x90C1, 0x9181, 0x5140, 0x9301, 0x53C0, 0x5280, 0x9241, 0x9601, 0x56C0, 0x5780, 
0x9741, 0x5500, 0x95C1, 0x9481, 0x5440, 0x9C01, 0x5CC0, 0x5D80, 0x9D41, 0x5F00, 0x9FC1, 0x9E81, 0x5E40, 0x5A00, 
0x9AC1, 0x9B81, 0x5B40, 0x9901, 0x59C0, 0x5880, 0x9841, 0x8801, 0x48C0, 0x4980, 0x8941, 0x4B00, 0x8BC1, 0x8A81, 
0x4A40, 0x4E00, 0x8EC1, 0x8F81, 0x4F40, 0x8D01, 0x4DC0, 0x4C80, 0x8C41, 0x4400, 0x84C1, 0x8581, 0x4540, 0x8701, 
0x47C0, 0x4680, 0x8641, 0x8201, 0x42C0, 0x4380, 0x8341, 0x4100, 0x81C1, 0x8081, 0x4040};
```

```
BYTE nTemp;
WORD wCRCWord = 0xFFFF:
```

```
 while (wLength--)
 {
  nTemp = *nData++ ^ wCRCWord;
  wCRCWord >>= 8;
  wCRCWord ^= wCRCTable[nTemp];
 }
 return wCRCWord;
```
}